# **Inscripción de Usuario**

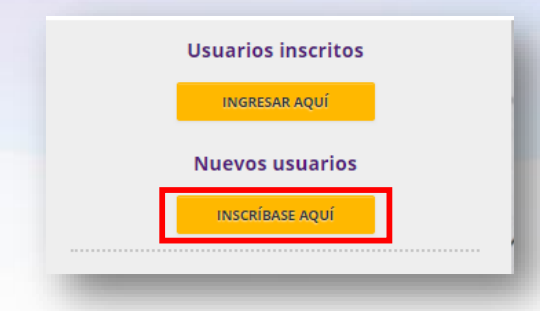

### Entra a [www.previred.com](http://www.previred.com/) e ingresa a INSCRÍBASE AQUÍ

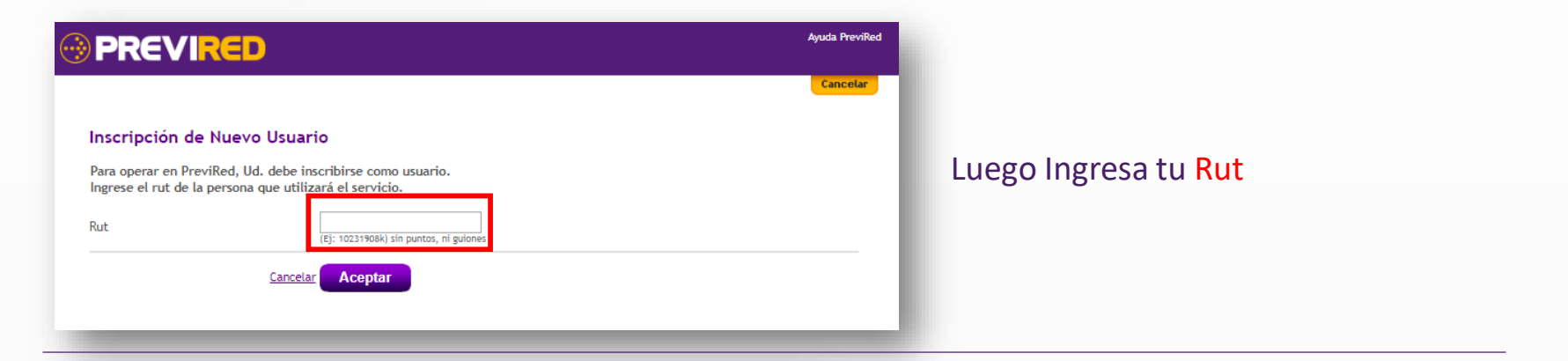

### Validación CI con Registro Civil

Ingrese el número de serie de su Cédula de Identidad para continuar con la Inscripción.

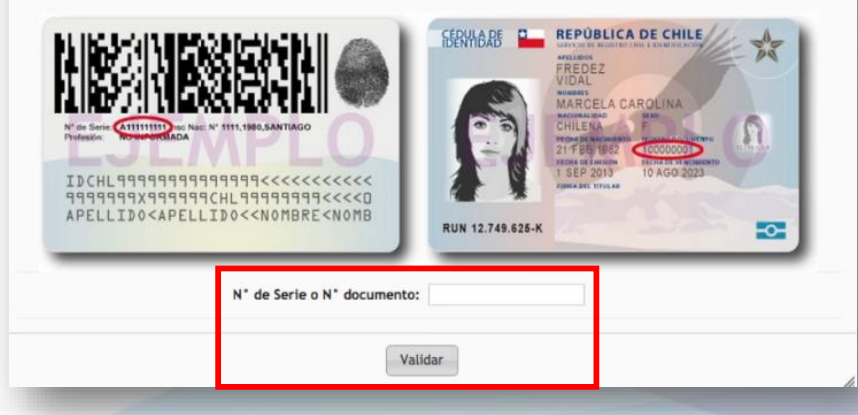

Ingresa N° de serie de su cédula identidad

y procede a validar.

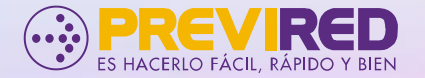

#### Inscripción de Nuevo Usuario

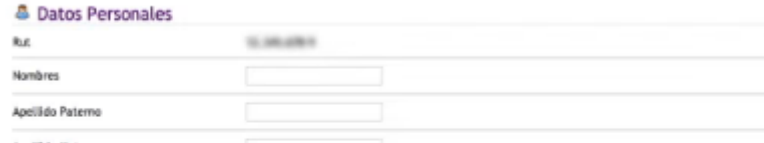

Luego deberás llenar formulario de inscripción. Una vez finalizado el proceso, ingresa con Rut y contraseña.

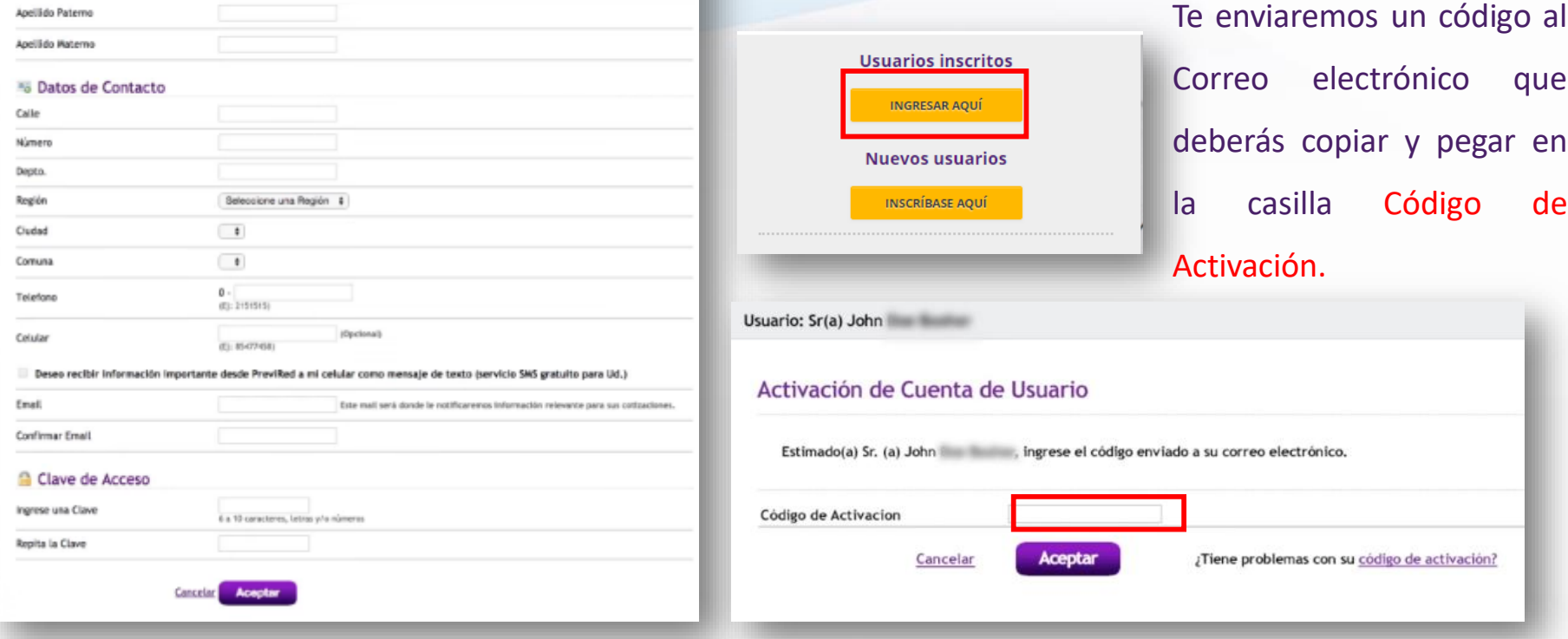

## Finalmente deberás Ingresar al modulo que deseas pagar, donde tendrás que llenar formularios pertinente

### para cada caso.

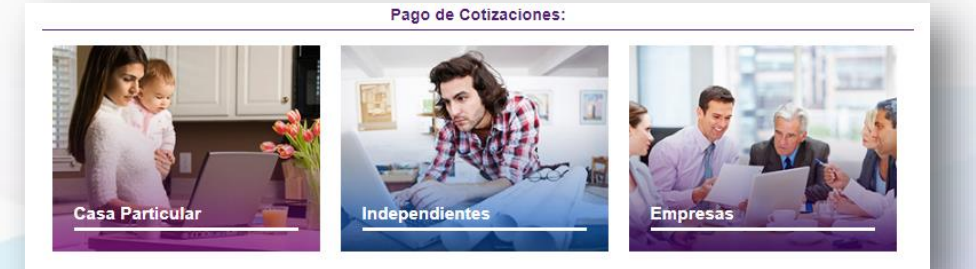

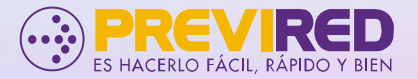